**ADVANTECH Enabling an Intelligent Planet** 

## **Advantech SE Technical Share Document**

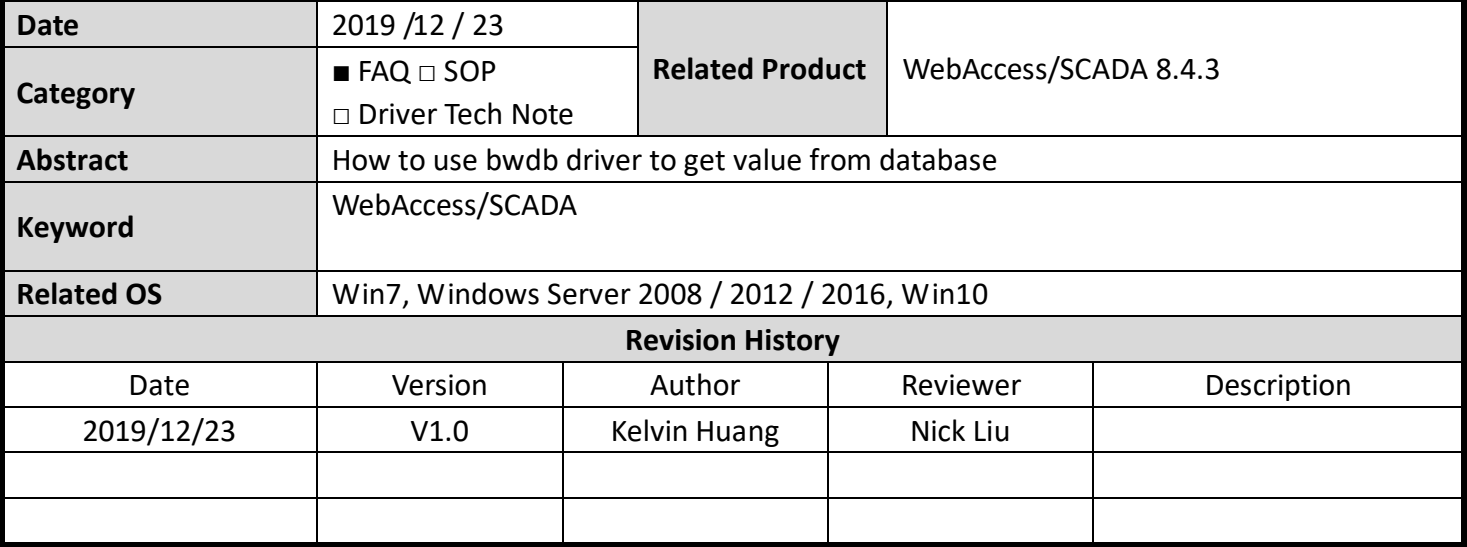

## **Problem Description & Architecture:**

This FAQ instructs user how to how to use bwdb driver to get value from database.

- **Brief Solution - Step by Step:**
	- 1. Use MSAquery open BwPdata.Mdb
	- 2. Create myTABLE and insert values

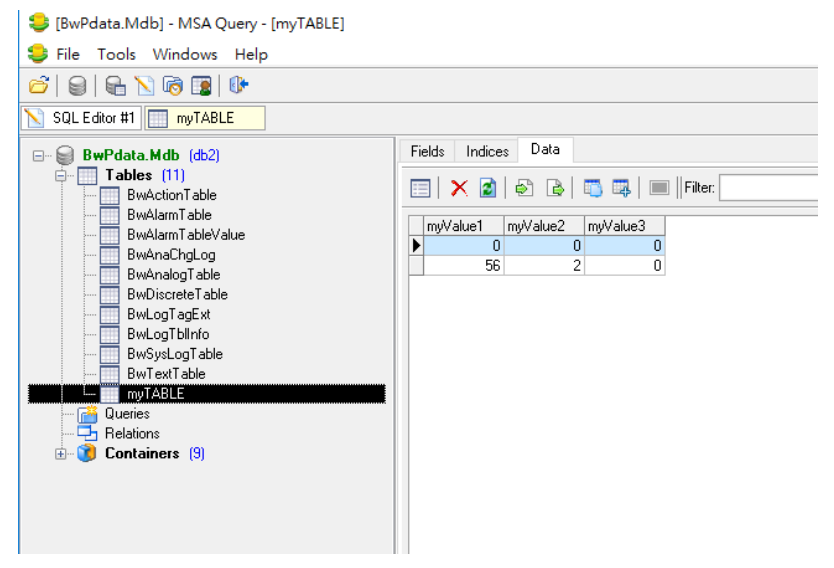

3. Check SQL script is workable

## **ADVANTECH**

**Enabling an Intelligent Planet** 

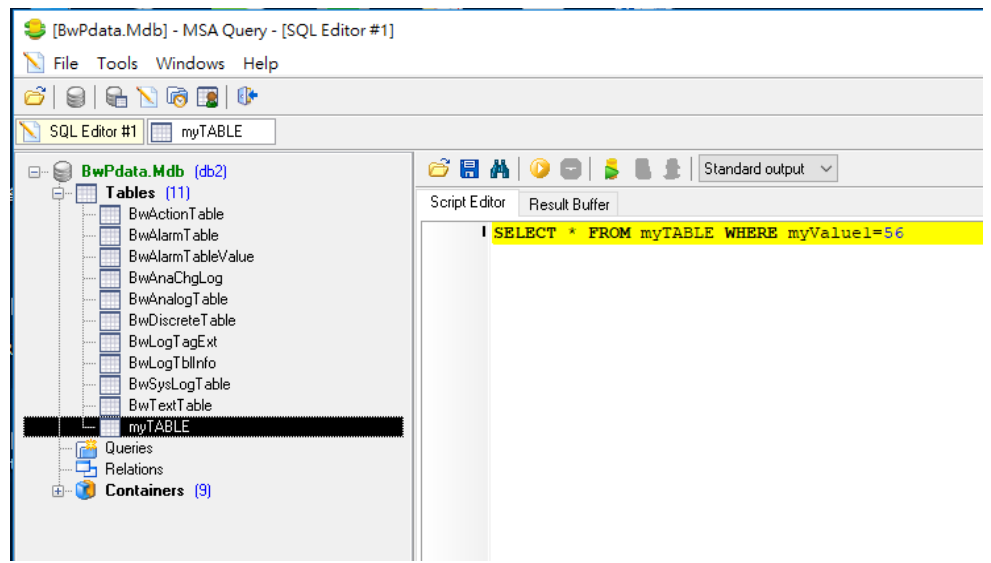

## 4. Check result

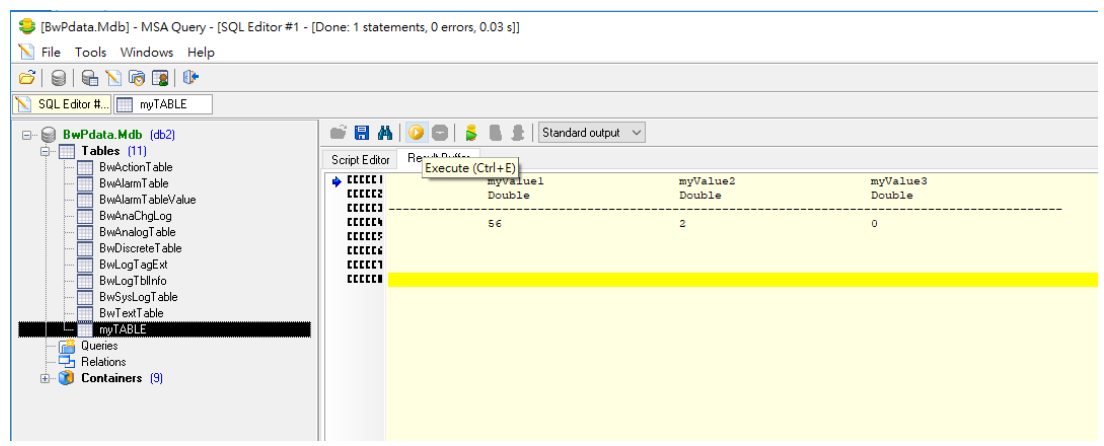

5. click C:\windows\SysWOW64\odbcad32.exe, find DSN ex: bwpdata\_Access

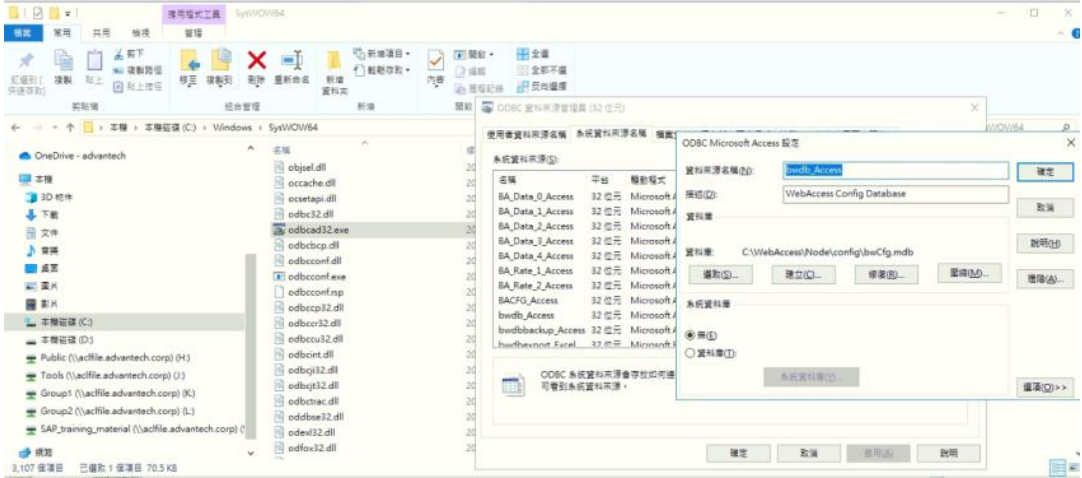

6. Create API port

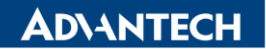

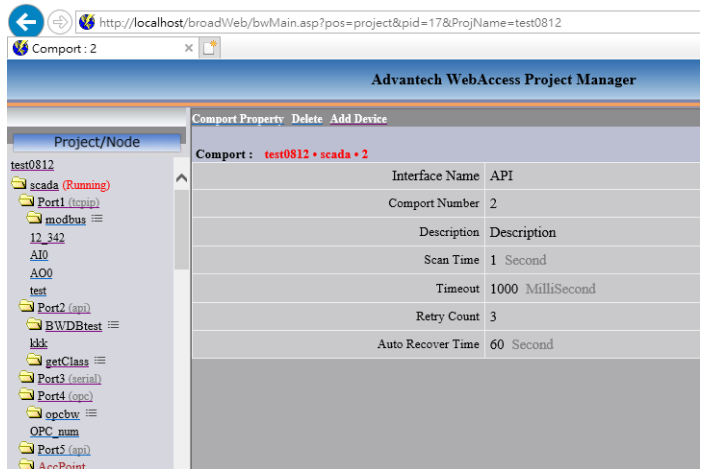

7. Add device and input the script

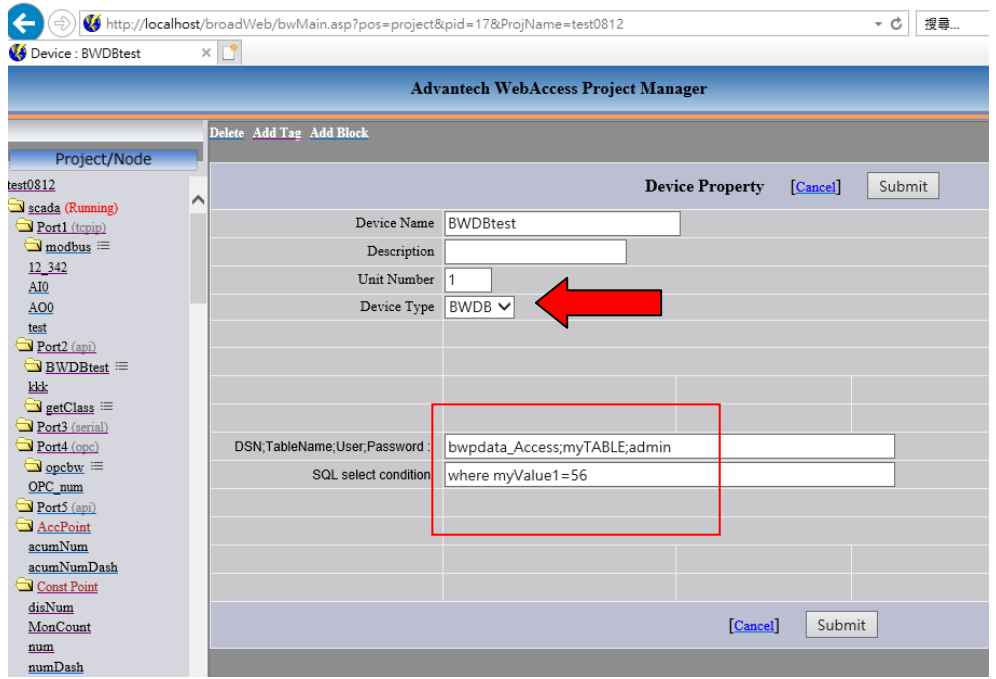

8. Add tag:KKK and address "myValue2"

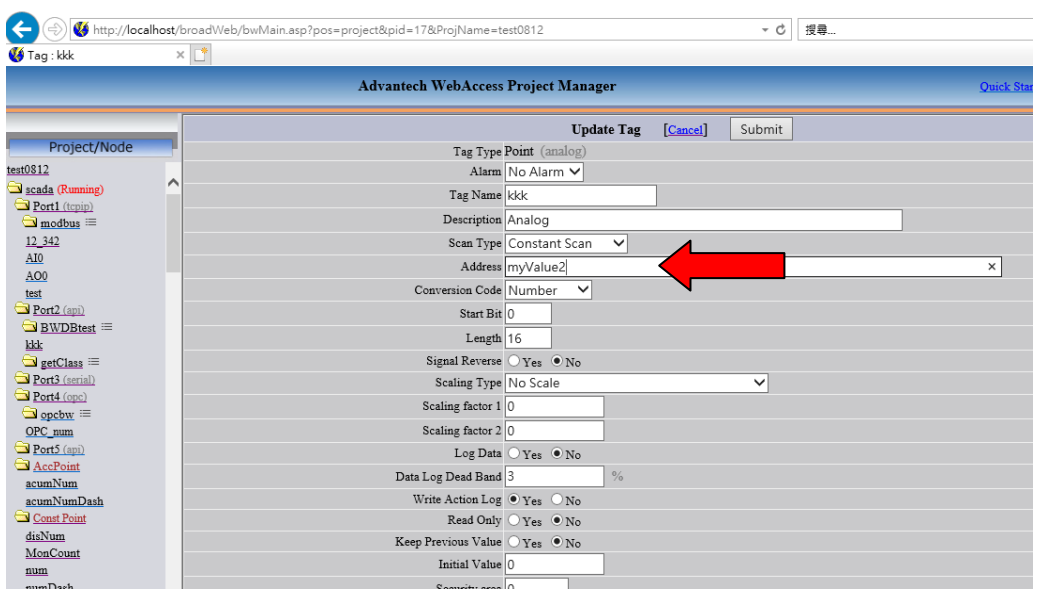

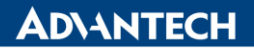

**Enabling an Intelligent Planet** 

9. Then download project and see viewDAQ show kkk value is 2 which is from database

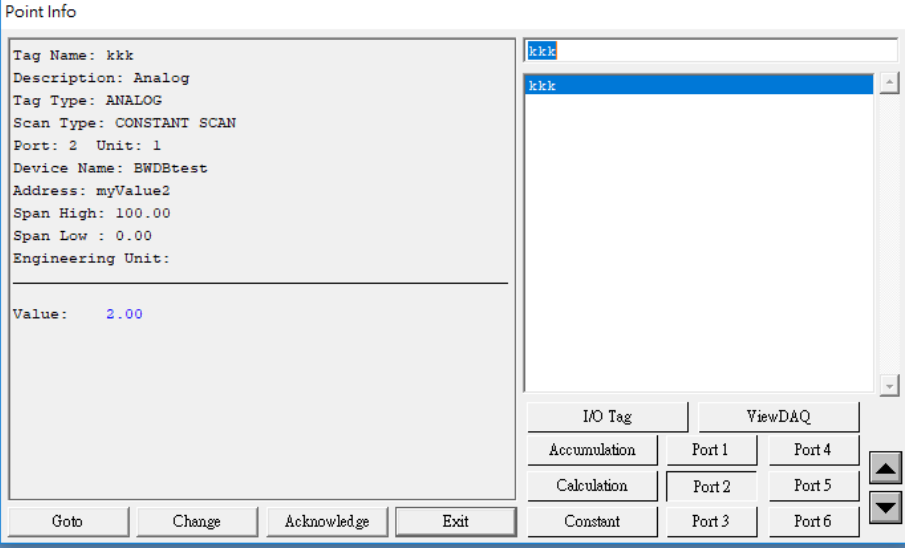

- **Pin Definition (in case of serial connection):**
- **Reference:**